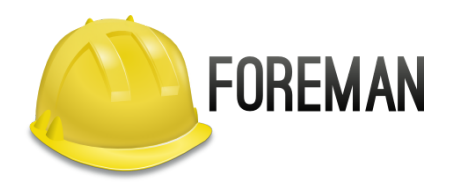

# **FOREMAN/KATELLO MIT ANSIBLE AUTOMATISIEREN**

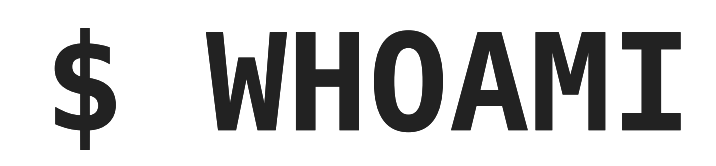

#### Evgeni Golov

#### Senior Software Engineer at Red Hat

#### ex-Consultant at Red Hat

#### Debian and Grml Developer

#### ♥ FOSS ♥

♥ automation ♥

### **AGENDA**

- Motivation / WTF
- Warum nicht X?!
- Foreman Ansible Modules
- Workflow Beispiele
- Selber Module schreiben!

# **MOTIVATION / WTF**

# **WAS IST FOREMAN?**

- Tool zur Verwaltung von physikalischen und virtuellen Servern
- Power Management, Installation, Konfiguration
- Bare-Metal, VMware, RHV, OpenStack, GCE, Azure, etc
- Erweiterbar durch Plugins (zB Katello, Monitoring, Ansible)

# **WAS IST KATELLO?**

- Plugin für Foreman
- Content Management (RPM, DEB, Puppet, Containers, Files)
- Content kann gruppiert und gefiltert an Clients ausgeliefert werden
- Erlaubt Snapshots von Content zur Versionierung
- Patch Management

## **WAS IST ANSIBLE?**

- "radically simple IT automation engine"
- bringt eine enorme Zahl an Modulen für unterschiedliche Einsatzzwecke mit
- kann leicht durch eigene Module erweitert werden
- lässt sich gut mit REST APIs integrieren

### **WARUM AUTOMATISIEREN?**

- Jeder kann mitmachen
- Peer Review der Änderungen
- Rollback bei Problemen
- Reproducibility
- Daten lesbar speichern und versionieren

## **WIE AUTOMATISIEREN? FOREMAN HAT EINE WEBUI!**

- Kein Review der Änderungen möglich
- Zurückspringen zu älteren Einstellungen aufwändig
- Reproducibility ist eher nicht gegeben

# **WIE AUTOMATISIEREN? FOREMAN HAT EINE CLI!**

- Ich hab da mal schnell was mit sed und awk gebaut. Nein!
- Kann auch CSV/JSON Output und jq/jo sind toll, aber immer noch nein!
- Ansible command/shell Module 2

# **WIE AUTOMATISIEREN? FOREMAN HAT EINE API!**

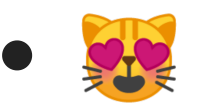

- Daten (Zustand) in einer Datenstruktur (YAML/JSON)
- Ein API Client übernimmt die Arbeit
- API Client selber schreiben? Später!
- Ansible!

# **WARUM NICHT X?!**

## **FOREMAN UND KATELLO MODULE**

- Ansible Upstream seit 2.3 (2016)
- Deprecated seit 2.8
- Wird in 2.12 entfernt
- Ein Modul für alles, dadurch kompliziert zu bedienen
- Benutzt die nailgun Bibliothek

```
- name: Create Organization
 foreman:
   username: admin
   password: admin
   server_url: https://foreman.example.com
   entity: organization
   params:
     name: My Cool New Organization
```

```
- name: Enable RHEL Product
 katello:
   username: admin
   password: admin
   server_url: https://katello.example.com
   entity: repository_set
   params:
     name: Red Hat Enterprise Linux 7 Server (RPMs)
      product: Red Hat Enterprise Linux Server
     organization: Default Organization
     basearch: x86_64
      releasever: 7Server
```
## **ANSIBLE-MODULE-FOREMAN**

- [Seit 2015 gibt es auch](https://github.com/Nosmoht/ansible-module-foreman)  ansible-module-foreman von Thomas Krahn ([@Nosmoht](https://github.com/Nosmoht))
- Gut gepflegt
- Benutzt eine eigene Bibliothek um mit der API zu sprechen
	- Benutzt nicht Foremans apidoc. json
	- Braucht Anpassungen für Plugins
- Aktuell kein Katello Support

# **FOREMAN ANSIBLE MODULES**

### **FOREMAN ANSIBLE MODULES**

- Seit Juni 2017
- Teil der Foreman Organisation (Git, Dokumentation)
- Versucht foreman/katello aufzuräumen
- Zunächst durch Aufsplittung in einzelne Module pro Objekt
- Dann durch Aufbau eines Frameworks um Module schlank zu halten
- Tests!

### **FOREMAN ANSIBLE MODULES**

- Die Nutzung von nailgun wurde irgendwann anstrengend
	- Welche Version von nailgun?
	- Was ist mit Plugins?
	- Funktioniert nicht ohne Katello
- apypie Bibliothek als Ersatz für nailgun **Example 3 Feat die apidoc. json von Foreman**
- Durch existierendes Framework und Tests ist die Migration einfach

```
- name: "create example.org domain"
 foreman_domain:
   name: "example.org"
   description: "Example Domain"
   server_url: "https://foreman.example.com"
   username: "admin"
   password: "secret"
   state: present
```

```
- name: "Enable RHEL 7 RPMs repositories"
 katello_repository_set:
   username: "admin"
   password: "changeme"
   server_url: "https://foreman.example.com"
   name: "Red Hat Enterprise Linux 7 Server (RPMs)"
   organization: "Default Organization"
   product: "Red Hat Enterprise Linux Server"
   repositories:
   - releasever: "7Server"
     basearch: "x86_64"
   state: enabled
```
### **FOREMAN ANSIBLE MODULES - STATS**

- $\bullet$  50  $\frac{1}{2}$  auf GitHub
- 25 Contributors (10 Red Hat, 7 ATIX)
- 9 neue Contributors in 2019

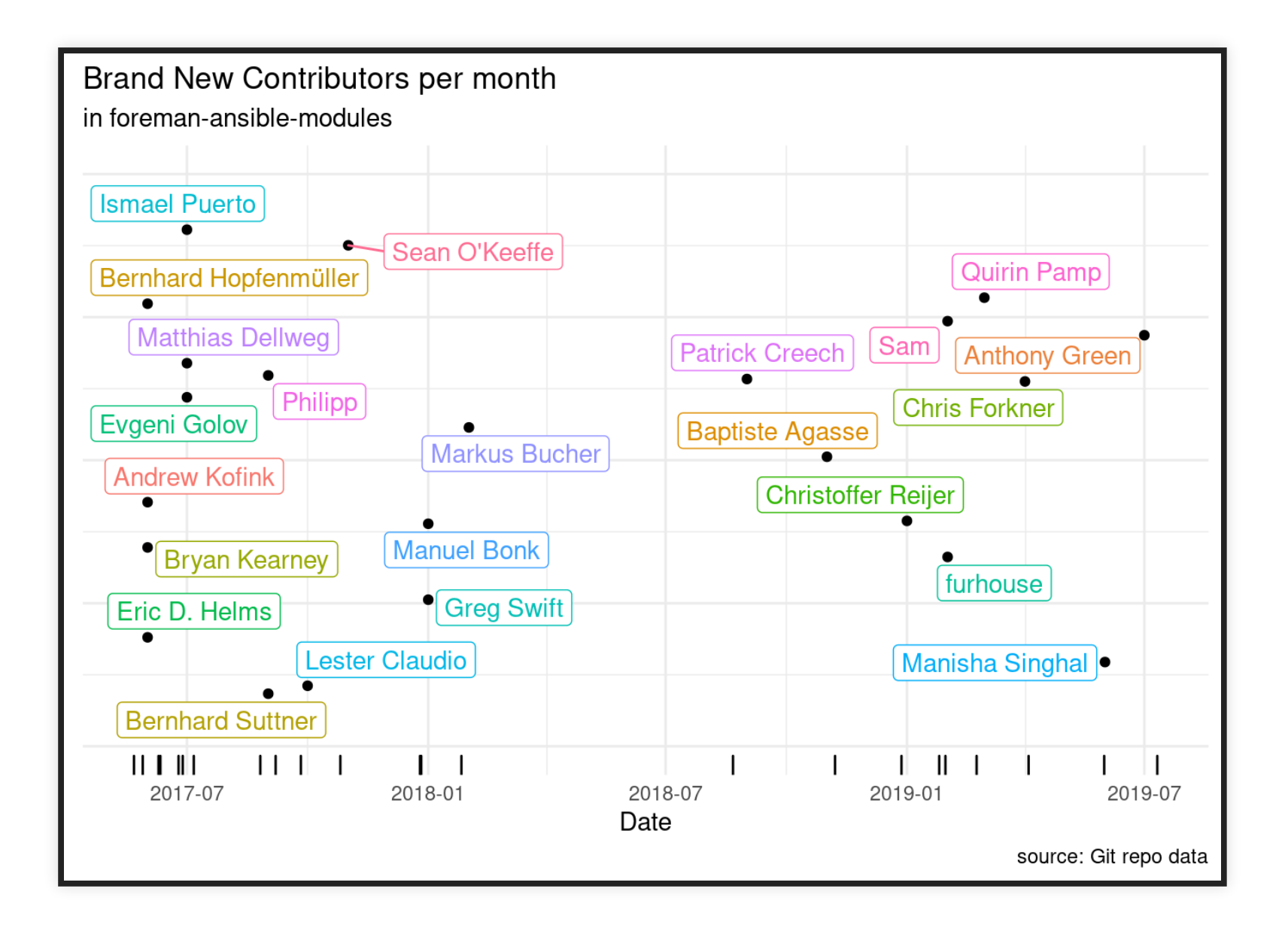

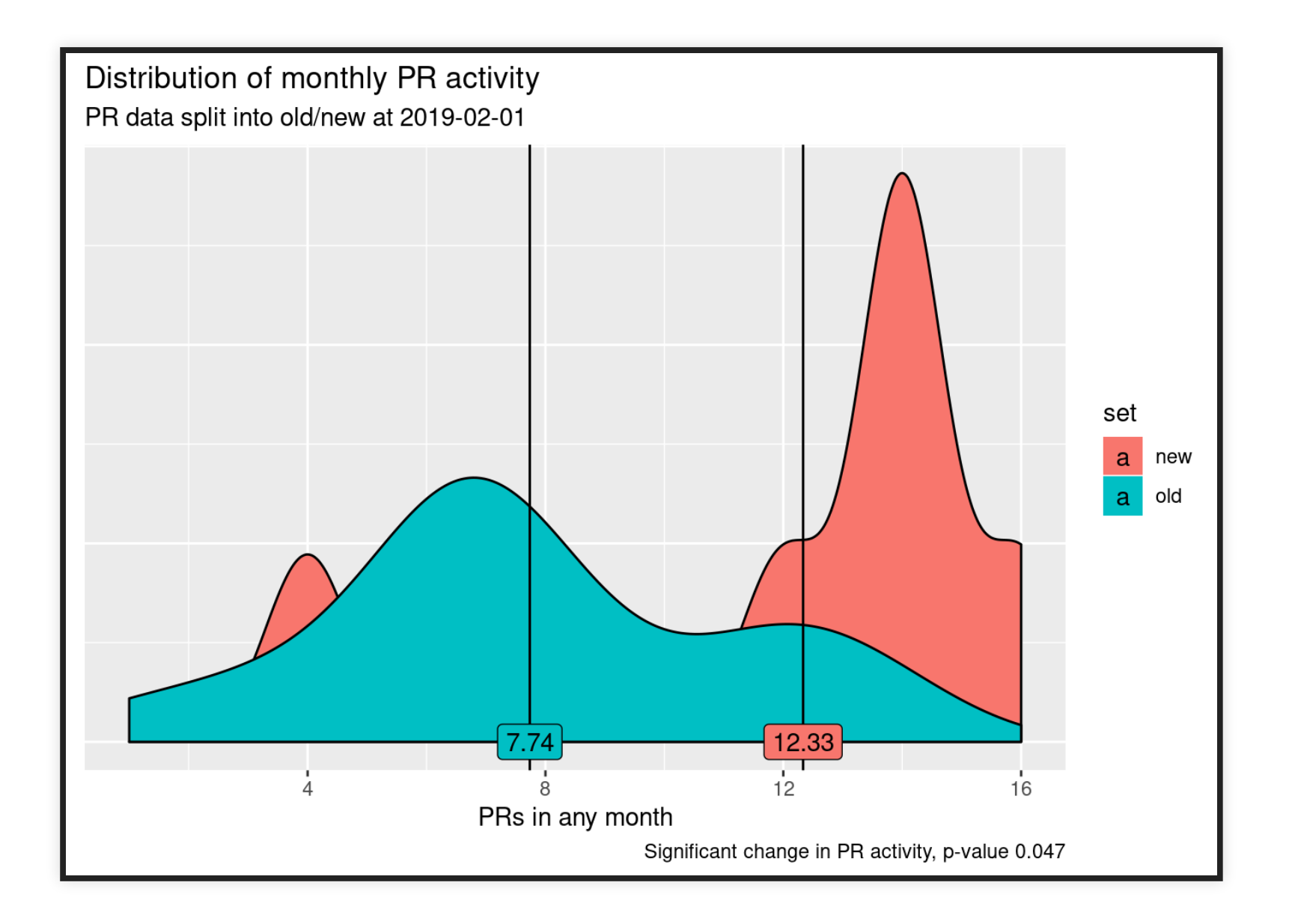

### **FOREMAN ANSIBLE MODULES - OUTLOOK**

- Bald auf Ansible Galaxy
- Bald als RPM auf yum.theforeman.org
- Beide Wege werden Ansible 2.8 benötigen (Ansible Collections)
- Module weiterhin Ansible 2.3+ kompatibel

# **WORKFLOW BEISPIELE**

### **KATELLO REPOSITORY+CONTENTVIEW**

- name: "Enable RHEL repositories" katello\_repository\_set: name: "Red Hat Enterprise Linux 7 Server (RPMs)" product: "Red Hat Enterprise Linux Server" repositories: - releasever: "7Server" basearch: "x86\_64" state: enabled - name: "Create RHEL ContentView" katello\_content\_view: name: "RHEL" repositories: - name: "Red Hat Enterprise Linux 7 Server (RPMs)" product: "Red Hat Enterprise Linux Server"

### **KATELLO SYNC+PUBLISH+PROMOTE**

- name: "Sync RHEL repositories" katello\_sync: product: "Red Hat Enterprise Linux Server"

```
- name: "Publish RHEL content view"
  katello_content_view_version:
   content_view: "RHEL"
```

```
- name: "Promote RHEL content view to Test"
 katello_content_view_version:
   content_view: "RHEL"
   current_lifecycle_environment: "Library"
   lifecycle_environments:
```

```
- Test
```
### **KATELLO SYNC+PUBLISH+PROMOTE**

- name: "Sync RHEL repositories" katello\_sync: product: "Red Hat Enterprise Linux Server"
- name: "Publish and promote RHEL content view" katello\_content\_view\_version: content\_view: "RHEL" lifecycle\_environments:
	- Library
	- Test

### **KATELLO LIFECYCLE ENVIRONMENT + ACTIVATION KEY**

```
katello_lifecycle_environment:
  name: "{{ lifecycle_env }}"
  prior: "Library"
```

```
- name: "Copy Activation Key"
  katello_activation_key:
   name: "{{ activation_key }}"
   new_name: "{{ activation_key }}-{{ lifecycle_env }}"
   state: 'copied'
```

```
- name: "Set Lifecycle Environment for Activation Key"
 katello_activation_key:
   name: "{{ activation_key }}-{{ lifecycle_env }}"
   lifecycle_environment: "{{ lifecycle_env }}"
```
#### **FOREMAN CLEANUP**

```
name: "Clean all media"
 foreman_installation_medium:
   name: "*"
   state: absent
- name: "Dissociate all Provisioning templates"
 foreman_provisioning_template:
   name: "*"
   organizations: []
   locations: []
name: "Dissociate all Partition Table templates"
 foreman_ptable:
   name: "*"
   organizations: []
   locations: []
```
# **SELBER MODULE SCHREIBEN!**

## **MODUL AUFBAU**

Die meisten Module sind dazu da Objekte in Foreman zu verwalten

- 1. Bereits vorhandenes Objekt suchen
- 2. Objekt mit den vom User gegebenen Daten vergleichen
- 3. Objekt speichern

Dafür gibt es ein Framework…

#### Wir haben einen Wrapper um AnsibleModule:

from ansible.module\_utils.foreman\_helper import ForemanEntityApypieAnsibleModule

module = ForemanEntityApypieAnsibleModule( entity\_spec=dict(name=dict(required=True)))

#### Parameter laden und API Verbindung testen:

 $entity\_dict$  = module.clean\_params() module.connect()

#### Bereits existierendes Objekt finden und es mit den per Parameter übergebenen Daten updaten:

entity = module.find\_resource\_by\_name('architectures' , name=entity\_dict['name'], failsafe=True) changed = module.ensure\_entity('architectures' , entity\_dict, entity) module.exit\_json(changed=changed)

```
from ansible.module_utils.foreman_helper import
  ForemanEntityApypieAnsibleModule
```

```
module = ForemanEntityApypieAnsibleModule(
 entity_spec=dict(name=dict(required=True)))
entity\_dict = module.clean_params()
module.connect()
```

```
entity = module.find_resource_by_name('architectures'
,
  name=entity_dict['name'], failsafe=True)
changed = module.ensure_entity('architectures'
,
  entity_dict, entity)
module.exit_json(changed=changed)
```
#### Nur der Name der Architektur ist ja langweilig...

```
module = ForemanEntityApypieAnsibleModule(
    entity_spec=dict(
        name=dict(required=True),
        operatingsystems=dict(type='entity_list'
,
            flat_name='operatingsystem_ids'),
    ),
)
```
if not module.desired\_absent: if 'operatingsystems' in entity\_dict: entity\_dict['operatingsystems'] = module.find\_operatingsystems( entity\_dict['operatingsystems'], thin=True)

if not module.desired\_absent: if 'operatingsystems' in entity\_dict: search\_list = ["title~{}".format(title) for title in entity\_dict['operatingsystems']] entity\_dict['operatingsystems'] = module.find\_resources('operatingsystems' , search\_list, thin=True)

# **LINKS**

docs: [theforeman.org/plugins/foreman-ansible](https://theforeman.org/plugins/foreman-ansible-modules/)modules

git: [github.com/theforeman/foreman-ansible](https://github.com/theforeman/foreman-ansible-modules/)modules

migration: [issue #274](https://github.com/theforeman/foreman-ansible-modules/issues/274)

**THANKS!** [evgeni@golov.de](mailto:evgeni@golov.de) **<sup>3</sup>** [die-welt.net](https://www.die-welt.net/) [@zhenech](https://twitter.com/zhenech) [@zhenech@chaos.social](https://chaos.social/@zhenech) [@evgeni](https://github.com/evgeni) **≡**[zhenech](https://stackexchange.com/users/1107433/zhenech)